# **BAB V**

# **IMPLEMENTASI DAN PENGUJIAN**

#### **5.1 IMPLEMENTASI PROGRAM**

Implementasi program adalah kegiatan perancangan yang diterjemahkan menjadi suatu program yang dapat dioperasikan. Pada kegiatan ini pengkodean program dengan menggunakan bahasa pemograman PHP, *database* MySQL, dan *software* Dreamweaver CS 5, XAMPP dan *browser* (*firefox, chrome*, dll). Adapun hasil dari implementasi program dapat dilihat sebagai berikut :

1. Halaman *Form Login*

Halaman *form login* menampilkan *field* yang harus diisi oleh admin jika ingin masuk ke dalam sistem.

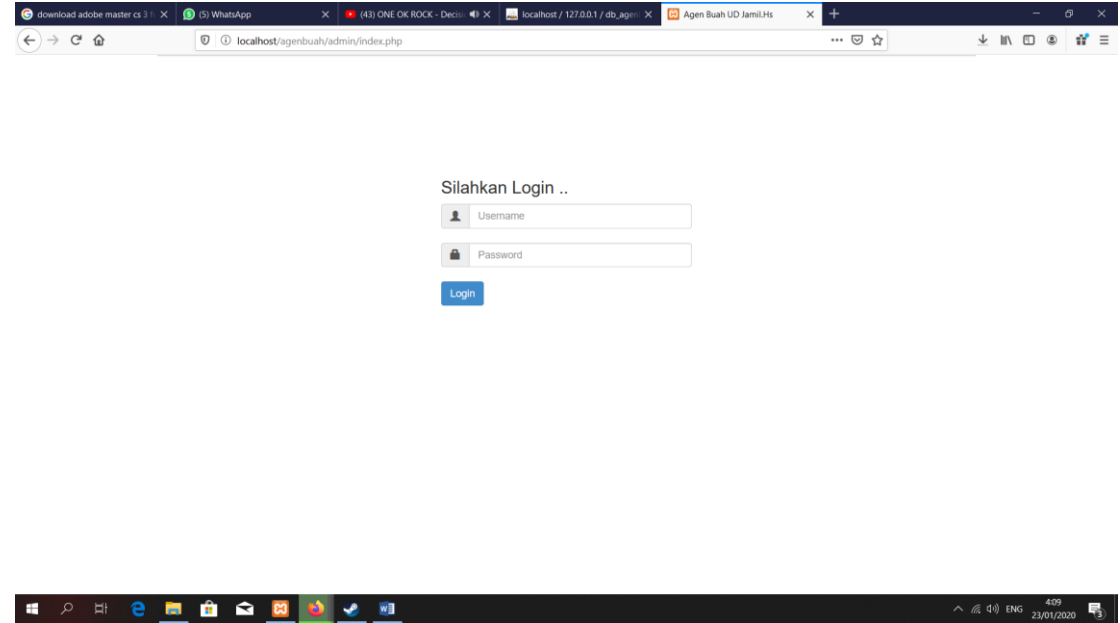

**Gambar 5.1** *Form Login*

2. Halaman Input Admin

Halaman input admin merupakan halaman yang digunakan admin untuk menginputkan data-data admin yang ingin di tambahkan kedalam sistem yang dapat dilihat pada gambar berikut.

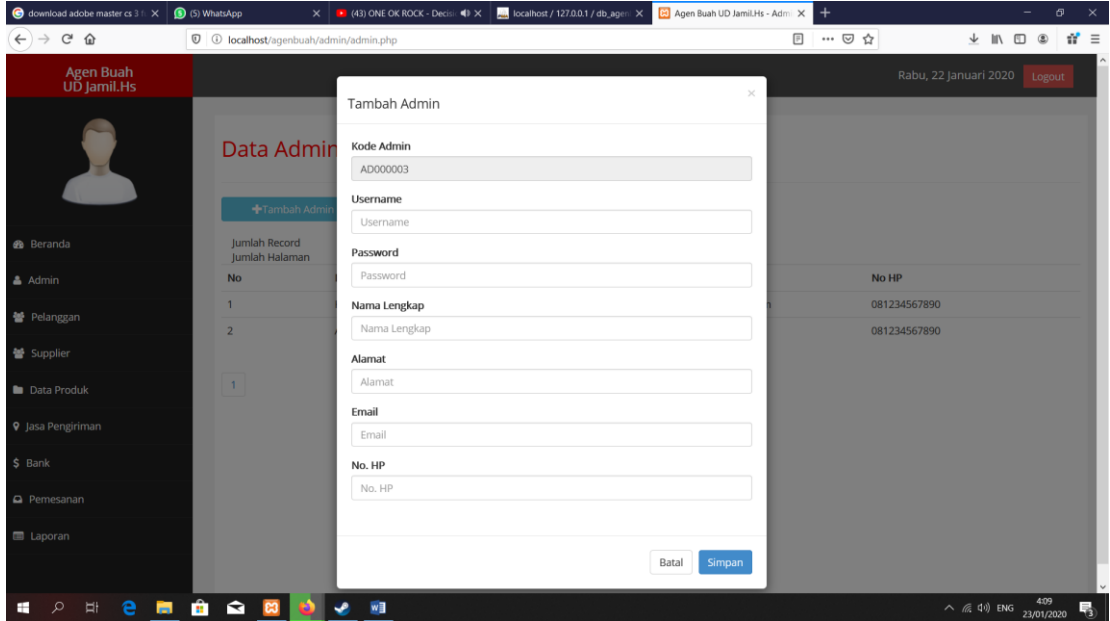

**Gambar 5.2 Halaman Input Admin**

3. Halaman Input Pelanggan

Halaman input pelanggan merupakan halaman yang digunakan admin untuk menginputkan data-data pelanggan yang ingin di tambahkan kedalam sistem yang dapat dilihat pada gambar berikut.

| $\bigcirc$ download adobe master cs 3 ft $\times$                    | (5) WhatsApp                                                  |                | $\times$ <b>B</b> (43) ONE OK ROCK - Decisic $\blacklozenge$ $\times$ <b>B</b> $\blacktriangleright$ localhost / 127.0.0.1 / db_ageni $\times$ | Agen Buah UD Jamil.Hs - Admil X | $+$                | σ<br>$\times$                                          |
|----------------------------------------------------------------------|---------------------------------------------------------------|----------------|----------------------------------------------------------------------------------------------------|---------------------------------|--------------------|--------------------------------------------------------|
| $\leftarrow$ $\rightarrow$ $\alpha$ $\alpha$                         | $\overline{O}$ $\circ$ localhost/agenbuah/admin/pelanggan.php |                |                                                                                                    |                                 | $\boxdot$<br>… ◎ ☆ | $\mathbf{d}' \equiv$<br>业 Ⅲ Ⅲ ◎                        |
| <b>Agen Buah</b><br>UD Jamil.Hs                                      |                                                               |                | Tambah Pelanggan                                                                                                    | $\times$                        |                    | Rabu, 22 Januari 2020<br>Logout                        |
|                                                                      | Data Pelang                                                   |                | Kode Pelanggan<br>P000000011                                                                                                    |                                 |                    |                                                        |
|                                                                      | Tambah Pelangg                                                |                | Nama Lengkap                                                                                                    |                                 |                    |                                                        |
| <b>®</b> Beranda                                                     | Jumlah Record<br>Jumlah Halaman                               |                | Nama Lengkap<br>Alamat                                                                                                    |                                 |                    |                                                        |
| $A$ Admin                                                            | <b>No</b>                                                     | Nama F         | Alamat Lengkap                                                                                                    |                                 | <b>No HP</b>       | Opsi                                                   |
| 警 Pelanggan                                                          | $\mathbf{1}$                                                  | <b>Bagas F</b> | No. HP                                                                                                    |                                 | 081234567891       | Edi<br>Hapus                                           |
| 警 Supplier                                                           | $\overline{2}$                                                | <b>Bayu Ra</b> | No. HP<br>Email                                                                                                    |                                 | 081234567890       | Hapus<br>Edi                                           |
| <b>b</b> Data Produk                                                 | $\overline{3}$                                                | Ayu Yol        | Email                                                                                                    |                                 | 081234567891       | Hapus                                                  |
| <b>9</b> Jasa Pengiriman                                             | $\overline{4}$                                                | Agung!         | Username                                                                                                    |                                 | 081234567892       | Hapus<br>Edi                                           |
|                                                                      | $5\phantom{.}$                                                | Bamba          | Username                                                                                                    |                                 | 081234567893       | Hapus<br>Edit                                          |
| $$$ Bank                                                             | 6                                                             | Ahmad          | Password<br>Password                                                                                                    |                                 | 081234567894       |                                                        |
| Pemesanan                                                            |                                                               |                |                                                                                                    |                                 |                    | Hapus<br>Edi                                           |
| <b>■ Laporan</b>                                                     | $\overline{7}$                                                | Muham          |                                                                                                    |                                 | 081234567895       | Hapus                                                  |
|                                                                      | 8                                                             | Apriyar        |                                                                                                    | Batal<br>Simpan                 | 081234567896       | Hapus<br>Edi                                           |
| e<br>$\mathbf{H}$<br>$\mathcal{Q}$<br>$\frac{1}{2}$<br><b>B</b><br>⊞ | $\bullet$                                                     |                | w∃                                                                                                    |                                 | 001334567003       | 4:09<br>喝<br>$\wedge$ ( $\approx$ 4) ENG<br>23/01/2020 |

**Gambar 5.3 Halaman Input Pelanggan**

4. Halaman Input Supplier

Halaman input supplier merupakan halaman yang digunakan admin untuk menginputkan data-data supplier yang ingin di tambahkan kedalam sistem yang dapat dilihat pada gambar berikut.

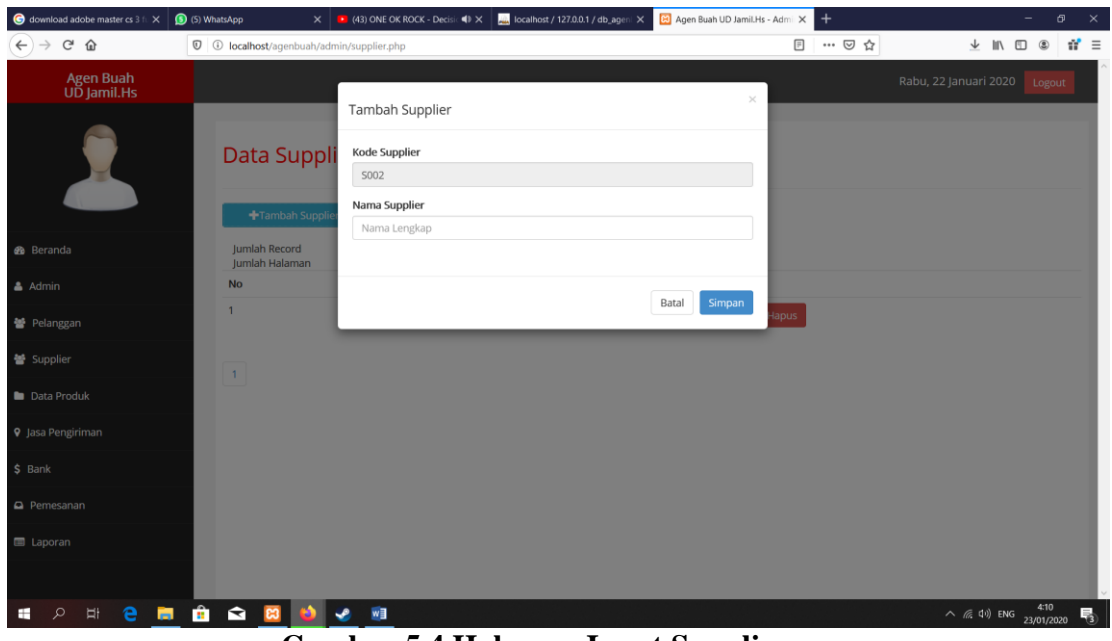

**Gambar 5.4 Halaman Input Supplier**

5. Halaman Input Produk

Halaman input produk merupakan halaman yang digunakan admin untuk menginputkan data-data produk yang ingin di tambahkan kedalam sistem yang dapat dilihat pada gambar berikut.

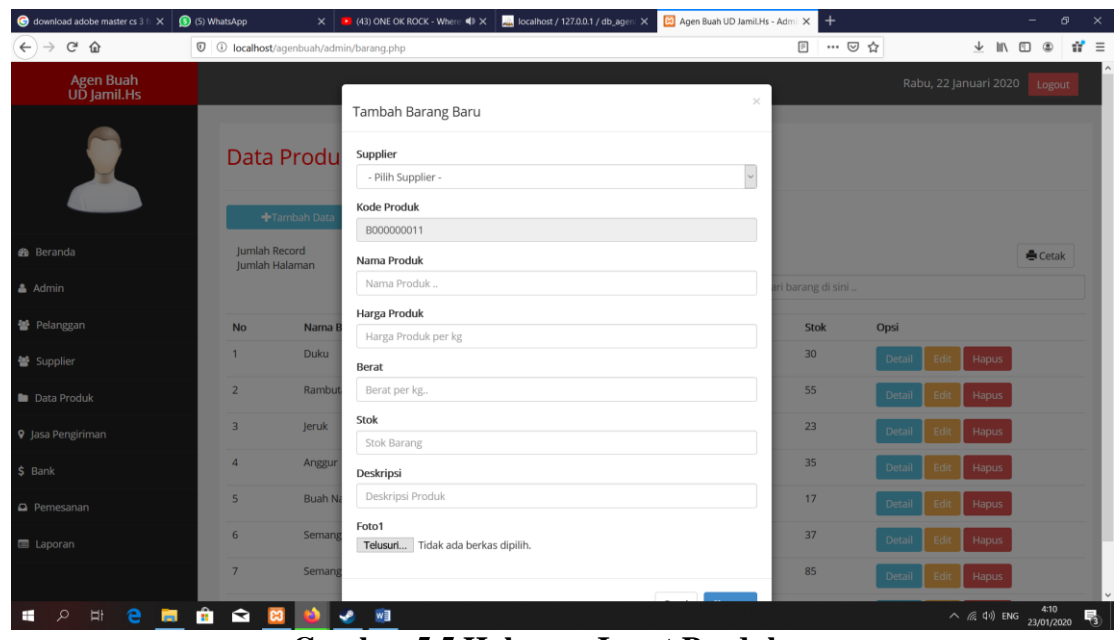

**Gambar 5.5 Halaman Input Produk**

6. Halaman Input Jasa Pengiriman

Halaman input jasa pengiriman merupakan halaman yang digunakan admin untuk menginputkan data-data jasa pengiriman yang ingin di tambahkan kedalam sistem yang dapat dilihat pada gambar berikut.

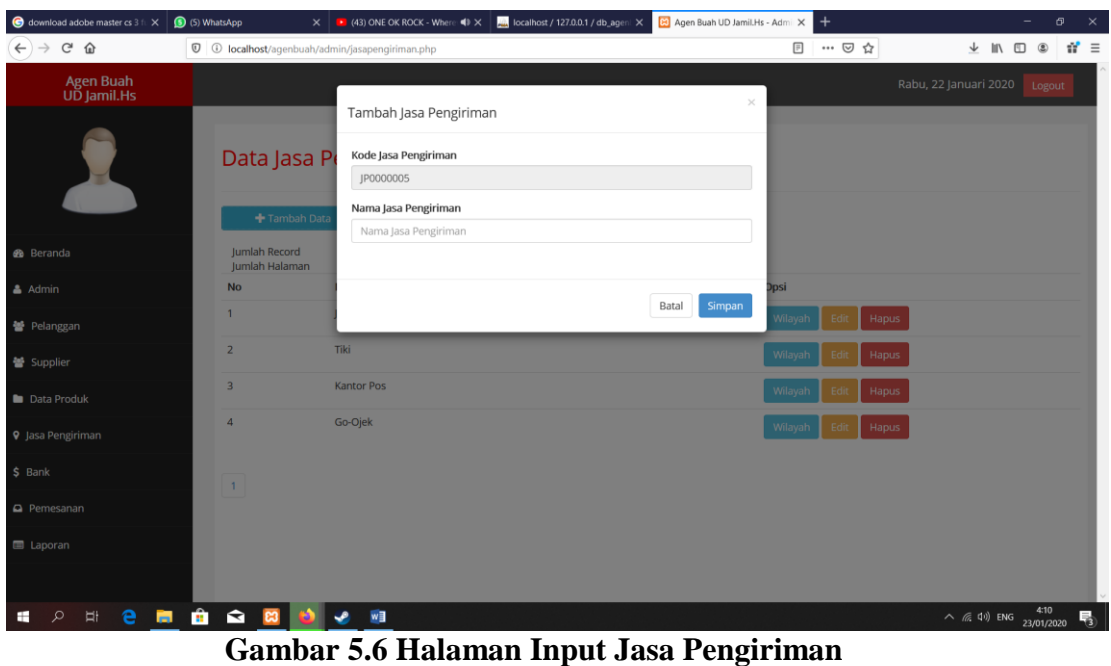

7. Halaman Input Wilayah

Halaman input wilayah merupakan halaman yang digunakan admin untuk menginputkan data-data wilayah yang ingin di tambahkan kedalam sistem yang dapat dilihat pada gambar berikut.

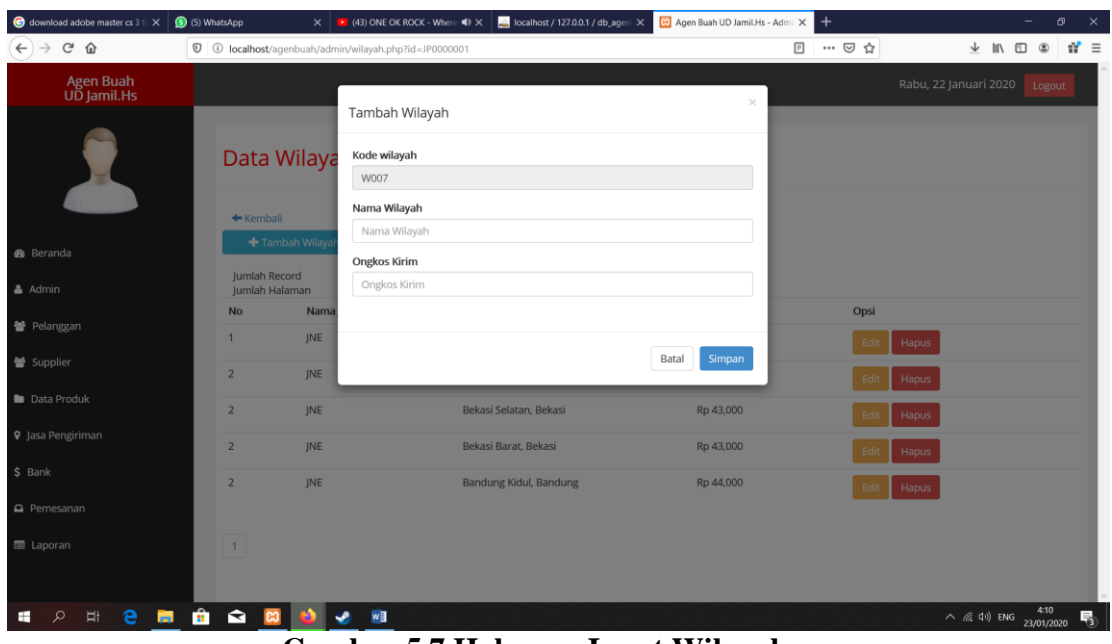

**Gambar 5.7 Halaman Input Wilayah**

8. Halaman Input Bank

Halaman input bank merupakan halaman yang digunakan admin untuk menginputkan data-data bank yang ingin di tambahkan kedalam sistem yang dapat dilihat pada gambar berikut.

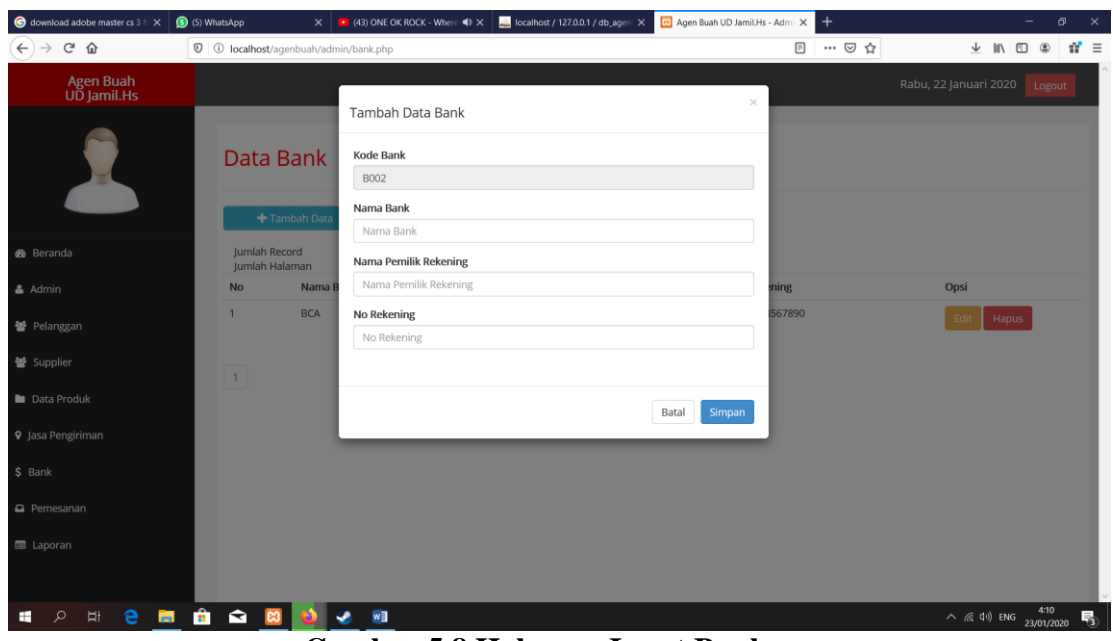

**Gambar 5.8 Halaman Input Bank**

9. Halaman Data Admin

Halaman data admin merupakan halaman yang menampilkan semua data admin yang telah di tambahkan kedalam sistem yang dapat dilihat pada gambar berikut.

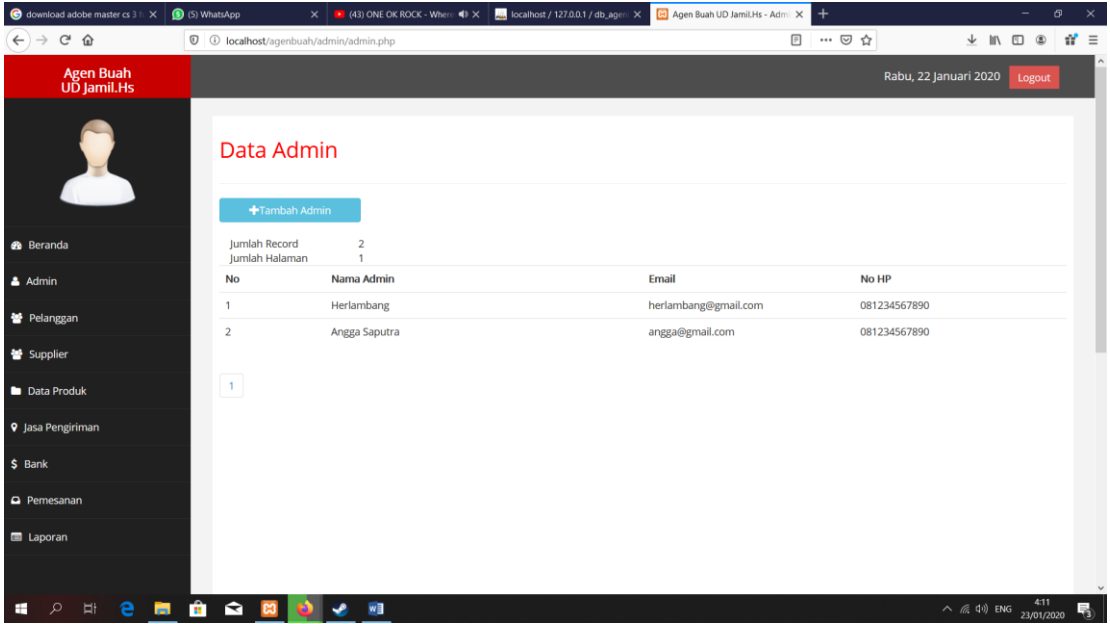

**Gambar 5.9 Halaman Data Admin**

## 10. Halaman Data Pelanggan

Halaman data pelanggan merupakan halaman yang menampilkan semua data pelanggan yang telah di tambahkan kedalam sistem yang dapat dilihat pada gambar berikut.

| download adobe master cs 3 ft X | (5) WhatsApp                           | $\times$   $\bullet$ (43) ONE OK ROCK - Where $\blacktriangleleft$ $\times$ | <b>All</b> localhost / 127.0.0.1 / db_ageni X | Agen Buah UD Jamil.Hs - Admi X | $+$          |                       |                           |                | σ                  | $\times$                |
|---------------------------------|----------------------------------------|-----------------------------------------------------------------------------|-----------------------------------------------|--------------------------------|--------------|-----------------------|---------------------------|----------------|--------------------|-------------------------|
| $C$ $\hat{w}$<br>$\leftarrow$   |                                        | $\overline{\mathbb{O}}$ <b>O</b> localhost/agenbuah/admin/pelanggan.php     |                                               |                                | $\Box$       | … ◎ ☆                 | ↓                         | <b>MV</b><br>m |                    | $\mathbf{d}^{\prime}$ = |
| <b>Agen Buah</b><br>UD Jamil.Hs |                                        |                                                                             |                                               |                                |              | Rabu, 22 Januari 2020 |                           |                | Logout             |                         |
|                                 |                                        | Data Pelanggan<br>+Tambah Pelanggan                                         |                                               |                                |              |                       |                           |                |                    |                         |
| <b>®</b> Beranda                | Jumlah Record<br><b>Jumlah Halaman</b> | 10<br>1                                                                     |                                               |                                |              |                       |                           |                |                    |                         |
| $A$ Admin                       | <b>No</b>                              | Nama Pelanggan                                                              | Alamat                                        | Email                          | No HP        | Opsi                  |                           |                |                    |                         |
| 불 Pelanggan                     | $\mathbf{1}$                           | <b>Bagas Prasetyo</b>                                                       | Simpang Kawat                                 | bagas@gmail.com                | 081234567891 |                       | Edit                      | Hapus          |                    |                         |
| 불 Supplier                      | $\overline{2}$                         | Bayu Ramadhan                                                               | Sukarejo                                      | bayu@gmail.com                 | 081234567890 |                       | Edit                      | Hapus          |                    |                         |
| Data Produk                     | 3                                      | Ayu Yolanda                                                                 | Thehok                                        | ayu@gmail.com                  | 081234567891 |                       | Edit                      | <b>Hapus</b>   |                    |                         |
| 9 Jasa Pengiriman               | 4                                      | <b>Agung Saputra</b>                                                        | <b>Talang Banjar</b>                          | agung@gmail.com                | 081234567892 |                       | Edit                      | Hapus          |                    |                         |
| \$ Bank                         | 5                                      | <b>Bambang Setiawan</b>                                                     | Jelutung                                      | bambang@gmail.com              | 081234567893 |                       | Edit                      | Hapus          |                    |                         |
| Pemesanan                       | 6                                      | <b>Ahmad Shobirin</b>                                                       | <b>Simpang Kawat</b>                          | ahmad@gmail.com                | 081234567894 |                       | Edit                      | Hapus          |                    |                         |
| <b>E</b> Laporan                | $\overline{7}$                         | Muhammad Rio                                                                | Beringin                                      | rio@gmail.com                  | 081234567895 |                       | Edit                      | Hapus          |                    |                         |
|                                 | 8                                      | Apriyanto                                                                   | <b>Talang Duku</b>                            | apri@gmail.com                 | 081234567896 |                       | Edit                      | Hapus          |                    |                         |
| е<br>ы<br>д<br>⊞                | $\hat{\mathbf{z}}$<br>H.               | w∃                                                                          | <b>The chair</b>                              |                                | 001334567007 |                       | $\wedge$ ( $\oplus$ ) ENG |                | 4:11<br>23/01/2020 | $\mathbf{v}$<br>喝       |

**Gambar 5.10 Halaman Data Pelanggan**

11. Halaman Data Supplier

Halaman data supplier merupakan halaman yang menampilkan semua data supplier yang telah di tambahkan kedalam sistem yang dapat dilihat pada gambar berikut.

| download adobe master cs 3 ft X   (5) WhatsApp |                                                          | $\times$ $\bullet$ (43) ONE OK ROCK - Where $\bullet$ $\times$ | tocalhost / 127.0.0.1 / db_ageni X                                                                                                    | Agen Buah UD Jamil.Hs - Admi: X | $+$                |                       |         |                                | Θ<br>$\times$           |
|------------------------------------------------|----------------------------------------------------------|----------------------------------------------------------------|----------------------------------------------------------------------------------------------------|---------------------------------|--------------------|-----------------------|---------|--------------------------------|-------------------------|
| $\leftarrow$ $\rightarrow$ $\alpha$ $\alpha$   | <b><i>Q</i> Q localhost</b> /agenbuah/admin/supplier.php |                                                                |                                                                                                    |                                 | $\boxdot$<br>… ◎ ☆ |                       | 业 Ⅲ Ⅲ 3 |                                | $\mathbf{d}^{\prime}$ = |
| Agen Buah<br>UD Jamil.Hs                       |                                                          |                                                                |                                                                                                    |                                 |                    | Rabu, 22 Januari 2020 |         | Logout                         |                         |
|                                                | <b>Data Supplier</b>                                     |                                                                |                                                                                                    |                                 |                    |                       |         |                                |                         |
| <b>®</b> Beranda                               | Tambah Supplier<br>Jumlah Record<br>Jumlah Halaman       | $\mathbf{1}$<br>$\overline{1}$                                 |                                                                                                    |                                 |                    |                       |         |                                |                         |
| & Admin                                        | <b>No</b>                                                | Nama Supplier                                                  |                                                                                                    | Opsi                            |                    |                       |         |                                |                         |
| 警 Pelanggan                                    | $\mathbf{1}$                                             | Eddy (Talang Duku)                                             |                                                                                                    | Edit<br>Hapus                   |                    |                       |         |                                |                         |
| 警 Supplier                                     |                                                          |                                                                |                                                                                                    |                                 |                    |                       |         |                                |                         |
| Data Produk                                    | $\begin{array}{c} 1 \end{array}$                         |                                                                |                                                                                                    |                                 |                    |                       |         |                                |                         |
| 9 Jasa Pengiriman                              |                                                          |                                                                |                                                                                                    |                                 |                    |                       |         |                                |                         |
| $$$ Bank                                       |                                                          |                                                                |                                                                                                    |                                 |                    |                       |         |                                |                         |
| Pemesanan                                      |                                                          |                                                                |                                                                                                    |                                 |                    |                       |         |                                |                         |
| <b>E</b> Laporan                               |                                                          |                                                                |                                                                                                    |                                 |                    |                       |         |                                |                         |
|                                                |                                                          |                                                                |                                                                                                    |                                 |                    |                       |         |                                | $\checkmark$            |
| Ĥ<br>e<br>m<br>파                               | $\mathbf{\Omega}$<br>$\Omega$ . The set                  | w∃                                                             | $F$ 44 II. $\mathbf{R}$ $\mathbf{R}$ $\mathbf{R}$ $\mathbf{R}$ $\mathbf{R}$ $\mathbf{R}$ $\mathbf{R}$ $\mathbf{R}$ $\mathbf{R}$ $\mathbf{R}$ $\mathbf{R}$ $\mathbf{R}$ $\mathbf{R}$ $\mathbf{R}$ $\mathbf{R}$ $\mathbf{R}$ $\mathbf{R}$ $\mathbf{R}$ $\mathbf{R}$ $\mathbf{R}$ $\mathbf{R}$ $\mathbf{R}$ $\mathbf{R}$ $\math$ |                                 |                    |                       |         | $\land$ (a, 4)) ENG 23/01/2020 | 喝                       |

**Gambar 5.11 Halaman Data Supplier**

12. Halaman Data Produk

Halaman data produk merupakan halaman yang menampilkan semua data produk yang telah di tambahkan kedalam sistem yang dapat dilihat pada gambar berikut.

| $\bigcirc$ download adobe master cs 3 ft $\times$ | (5) WhatsApp                    | $\times$   $\bullet$ (43) ONE OK ROCK - Where: (1) $\times$ | <b>Mill</b> localhost / 127.0.0.1 / db_agen! X | Agen Buah UD Jamil.Hs - Admi X  | $\ddot{}$     |                             | $\overline{\phantom{a}}$ | σ                    | $\times$     |
|---------------------------------------------------|---------------------------------|-------------------------------------------------------------|------------------------------------------------|---------------------------------|---------------|-----------------------------|--------------------------|----------------------|--------------|
| $C^*$ $\Omega$<br>$\leftarrow$ $\rightarrow$      |                                 | 1 ① localhost/agenbuah/admin/barang.php                     |                                                | $\boxplus$                      | … ◎ ☆         |                             | 业 Ⅲ Ⅲ ③                  | $\mathbf{u}' \equiv$ |              |
| Agen Buah<br>UD Jamil.Hs                          |                                 |                                                             |                                                |                                 |               | Rabu, 22 Januari 2020       | Logout                   |                      |              |
|                                                   |                                 | Data Produk Buah<br><b>+Tambah Data</b>                     |                                                |                                 |               |                             |                          |                      |              |
| <b>®</b> Beranda                                  | Jumlah Record<br>Jumlah Halaman | 10<br>$\mathbf{1}$                                          |                                                |                                 |               |                             | <b>Cetak</b>             |                      |              |
| $\triangle$ Admin                                 |                                 |                                                             |                                                | $\alpha$<br>Cari barang di sini |               |                             |                          |                      |              |
| 警 Pelanggan                                       | <b>No</b>                       | Nama Buah                                                   | Harga                                          | <b>Stok</b>                     | Opsi          |                             |                          |                      |              |
| 불 Supplier                                        |                                 | Duku                                                        | Rp.13,000,-                                    | 30                              | Detail        | Hapus<br>Edit               |                          |                      |              |
| Data Produk                                       | $\overline{2}$                  | Rambutan                                                    | Rp.10,000,-                                    | 55                              | Detail        | Hapus<br>Edit               |                          |                      |              |
| <b>9</b> Jasa Pengiriman                          | $\overline{\mathbf{3}}$         | Jeruk                                                       | Rp.12,000,-                                    | 23                              | <b>Detail</b> | Hapus<br>Edit               |                          |                      |              |
| $$$ Bank                                          | 4                               | Anggur                                                      | Rp.15,000,-                                    | 35                              | Detail        | Hapus<br>Edit               |                          |                      |              |
| Pemesanan                                         | 5                               | <b>Buah Naga</b>                                            | Rp.20,000,-                                    | 17                              | Detail        | Edit<br>Hapus               |                          |                      |              |
| <b>E</b> Laporan                                  | 6                               | Semangka Kuning                                             | Rp.13,000,-                                    | 37                              | <b>Detail</b> | Hapus<br>Edit               |                          |                      |              |
|                                                   | $\overline{7}$                  | Semangka Merah                                              | Rp.11,000,-                                    | 85                              | Detai         | Hapus<br>Edit               |                          |                      | $\checkmark$ |
| e<br>夁<br>프<br>Q<br>⊞                             | Ĥ.<br>$\blacksquare$            | w∃                                                          |                                                |                                 |               | $\wedge$ ( $\approx$ 4) ENG | 4:11<br>23/01/2020       |                      | 喝            |

**Gambar 5.12 Halaman Data Produk**

# 13. Halaman Data Jasa Pengiriman

Halaman data jasa pengiriman merupakan halaman yang menampilkan semua data jasa pengiriman yang telah di tambahkan kedalam sistem yang dapat dilihat pada gambar berikut.

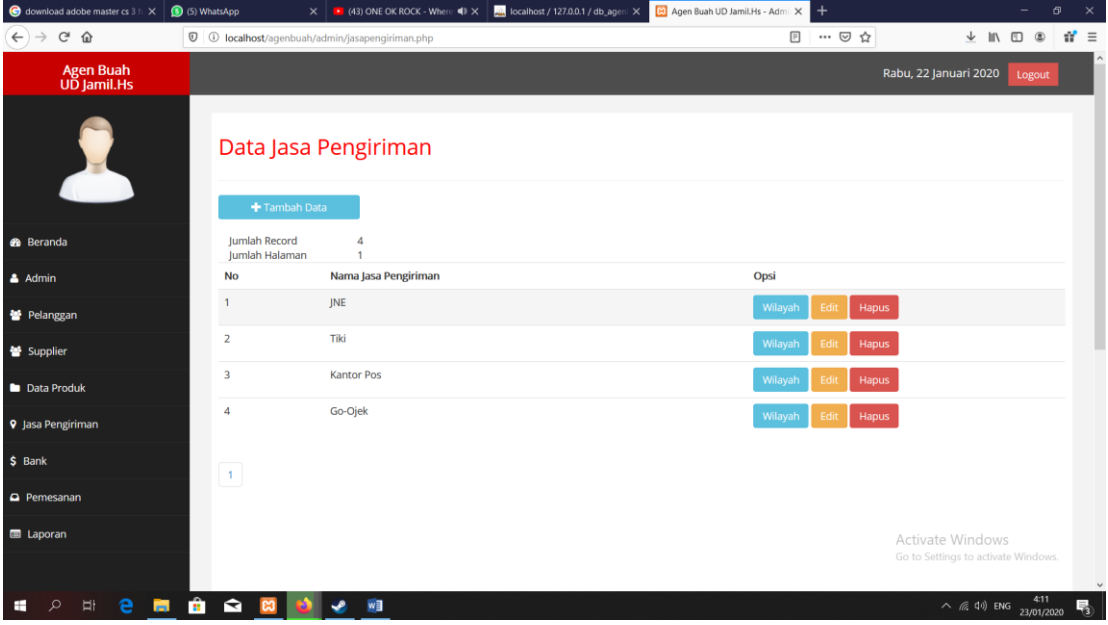

**Gambar 5.13 Halaman Data Jasa Pengiriman**

# 14. Halaman Data Wilayah

Halaman data wilayah merupakan halaman yang menampilkan semua data wilayah yang telah di tambahkan kedalam sistem yang dapat dilihat pada gambar berikut.

| download adobe master cs 3 ft X              | (5) WhatsApp                           | $\times$   $\bullet$ (43) ONE OK ROCK - Where $\blacktriangleleft$ $\times$ | <b>MA</b> localhost / 127.0.0.1 / db_ageni X | 8 Agen Buah UD Jamil.Hs - Admi: X | $+$                                                     | σ<br>$\times$     |
|----------------------------------------------|----------------------------------------|-----------------------------------------------------------------------------|----------------------------------------------|-----------------------------------|---------------------------------------------------------|-------------------|
| $C^*$ $\Omega$<br>$\leftarrow$ $\rightarrow$ |                                        | <sup>1</sup> O localhost/agenbuah/admin/wilayah.php?id=JP0000001            |                                              | $\boxdot$                         | … ◎ ☆                                                   | $n =$<br>业 Ⅲ Ⅲ 3  |
| <b>Agen Buah</b><br>UD Jamil.Hs              |                                        |                                                                             |                                              |                                   | Rabu, 22 Januari 2020                                   | Logout            |
|                                              |                                        | Data Wilayah                                                                |                                              |                                   |                                                         |                   |
| <b>B</b> Beranda                             | ← Kembali                              | + Tambah Wilayah                                                            |                                              |                                   |                                                         |                   |
| $A$ Admin                                    | Jumlah Record<br><b>Jumlah Halaman</b> | 5<br>$\mathbf{1}$                                                           |                                              |                                   |                                                         |                   |
| 불 Pelanggan                                  | <b>No</b>                              | Nama Jasa Pengiriman                                                        | Nama wilayah                                 | <b>Ongkos Kirim</b>               | Opsi                                                    |                   |
| <b>皆 Supplier</b>                            | $\mathbf{1}$                           | <b>JNE</b>                                                                  | Bekasi Utara, Bekasi                         | Rp 43,000                         | Edit<br>Hapus                                           |                   |
|                                              | $\overline{2}$                         | <b>JNE</b>                                                                  | Bekasi Timur, Bekasi                         | Rp 43,000                         | Edit<br>Hapus                                           |                   |
| Data Produk                                  | $\overline{2}$                         | <b>JNE</b>                                                                  | Bekasi Selatan, Bekasi                       | Rp 43,000                         | Edit<br>Hapus                                           |                   |
| <b>9</b> Jasa Pengiriman                     | $\overline{2}$                         | <b>JNE</b>                                                                  | Bekasi Barat, Bekasi                         | Rp 43,000                         | Edit<br>Hapus                                           |                   |
| $$$ Bank                                     | $\overline{2}$                         | <b>JNE</b>                                                                  | Bandung Kidul, Bandung                       | Rp 44,000                         | Hapus<br>Edit                                           |                   |
| Pemesanan                                    |                                        |                                                                             |                                              |                                   |                                                         |                   |
| <b>E</b> Laporan                             | $\sim$                                 |                                                                             |                                              |                                   | Activate Windows<br>Go to Settings to activate Windows. |                   |
| e<br>파<br>ы                                  | ÷.<br>$\blacksquare$                   | w<br>↵                                                                      | .<br>$\overline{\phantom{a}}$                |                                   | $\wedge$ (a, 4)) ENG 23/01/2020                         | $\checkmark$<br>喝 |

**Gambar 5.14 Halaman Data Wilayah**

15. Halaman Data Bank

Halaman data bank merupakan halaman yang menampilkan semua data bank yang telah di tambahkan kedalam sistem yang dapat dilihat pada gambar berikut.

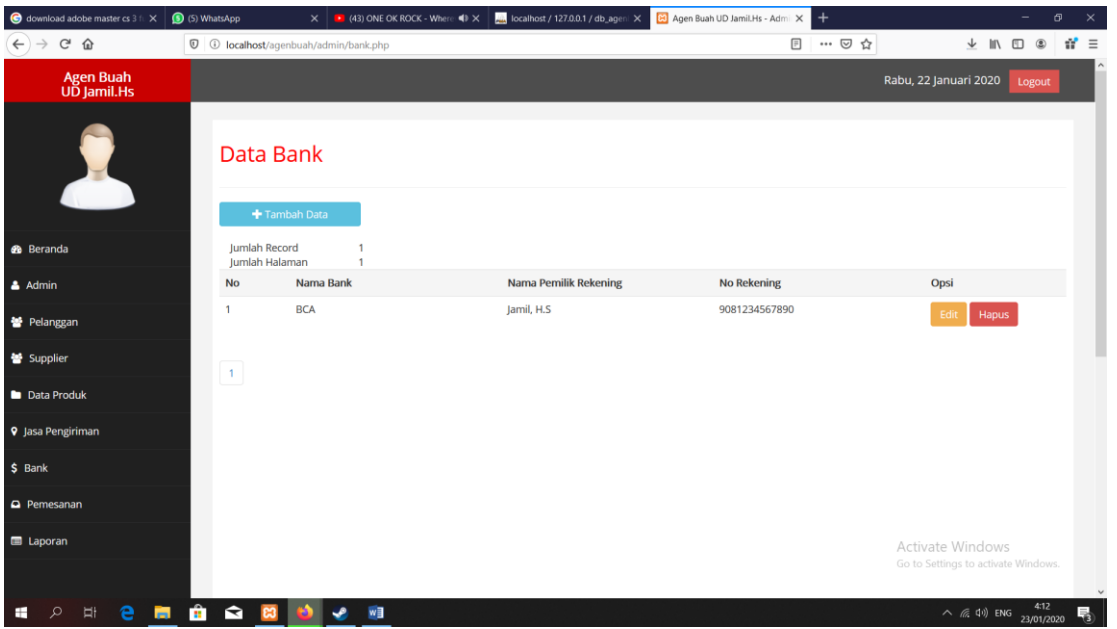

**Gambar 5.15 Halaman Data Bank**

### 16. Halaman Data Pemesanan

Halaman data pemesanan merupakan halaman yang menampilkan semua data pemesanan yang telah di tambahkan kedalam sistem yang dapat dilihat pada gambar berikut.

| $\bigcirc$ download adobe master cs 3 fix $\times$ $\bigcirc$ (5) WhatsApp |                                                                      |           |                          | $\vert X \vert$ (43) ONE OK ROCK - Where: $\vert \psi \vert \times \vert$ and local host / 127.0.0.1 / db_ageni $\vert X \vert$ | 8 Agen Buah UD Jamil.Hs - Admi X |                         | $+$   |                         |                                    |                              | σ  | $\times$ |
|----------------------------------------------------------------------------|----------------------------------------------------------------------|-----------|--------------------------|----------------------------------------------------------------------------------------------------|----------------------------------|-------------------------|-------|-------------------------|------------------------------------|------------------------------|----|----------|
| $C^*$ $\Omega$                                                             | <b><i><sup>0</sup> 0</i> localhost</b> /agenbuah/admin/pemesanan.php |           |                          |                                                                                                    |                                  | $\overline{\mathbb{P}}$ | … ◎ ☆ |                         | $\sqrt{11}$                        | $\Box$                       | W. | $\equiv$ |
| Agen Buah<br>UD Jamil.Hs                                                   |                                                                      |           |                          |                                                                                                    |                                  |                         |       | Rabu, 22 Januari 2020   |                                    | Logout                       |    |          |
|                                                                            | Data Pemesanan<br>Jumlah Record<br>Jumlah Halaman                    | 100<br>10 |                          |                                                                                                    |                                  |                         |       |                         |                                    |                              |    |          |
| <b>B</b> Beranda                                                           | No Invoice                                                           |           | <b>Tanggal Pemesanan</b> |                                                                                                    | <b>Status Pemesanan</b>          |                         |       | Aksi                    |                                    |                              |    |          |
| $\triangle$ Admin                                                          | <b>INV000100</b>                                                     |           |                          | 2020-01-15 01:32:31                                                                                                    |                                  | Pesanan Baru            |       |                         | Detail                             |                              |    |          |
| 警 Pelanggan                                                                | <b>INV000099</b>                                                     |           |                          | 2020-01-15 01:31:54                                                                                                    |                                  | Pesanan Baru            |       |                         | Detail                             |                              |    |          |
| 警 Supplier                                                                 | <b>INV000098</b>                                                     |           |                          | 2020-01-15 01:31:28                                                                                                    |                                  | Pesanan Baru            |       |                         | Detail                             |                              |    |          |
| Data Produk                                                                | <b>INV000097</b>                                                     |           |                          | 2020-01-15 01:31:01                                                                                                    |                                  | Pesanan Baru            |       |                         | Detail                             |                              |    |          |
| <b>9</b> Jasa Pengiriman                                                   | <b>INV000096</b>                                                     |           |                          | 2020-01-15 01:30:38                                                                                                    |                                  | Pesanan Baru            |       |                         | Detail                             |                              |    |          |
| $$$ Bank                                                                   | <b>INV000095</b>                                                     |           |                          | 2020-01-15 01:30:07                                                                                                    |                                  | Pesanan Baru            |       |                         | <b>Detail</b>                      |                              |    |          |
| Pemesanan                                                                  | INV000094                                                            |           |                          | 2020-01-15 01:29:37                                                                                                    |                                  | Pesanan Baru            |       |                         | Detail                             |                              |    |          |
| <b>E</b> Laporan                                                           | <b>INV000093</b>                                                     |           |                          | 2020-01-15 01:29:20                                                                                                    |                                  | Pesanan Baru            |       | <b>Activate Windows</b> | Detail                             |                              |    |          |
|                                                                            | <b>INV000092</b>                                                     |           |                          | 2020-01-15 01:29:02                                                                                                    |                                  | Pesanan Baru            |       | Go to Settings to       |                                    | Detail <sup>e</sup> Windows. |    |          |
|                                                                            | INBIDOOO01                                                           |           |                          | 2020-01-15 01:29:42                                                                                                    |                                  | <b>Decanan Paru</b>     |       |                         |                                    | 4:12                         |    |          |
| e<br>파<br><b>Pa</b><br>⊞                                                   | $\mathbf{H}$<br>$\mathbf{\Omega}$<br>$_{ex}$                         | w∃        |                          |                                                                                                    |                                  |                         |       |                         | $\wedge$ ( $\oplus$ $\oplus$ ) ENG | 23/01/2020                   |    | 围        |

**Gambar 5.16 Halaman Data Pemesanan**

17. Halaman Keranjang Belanja

Halaman keranjang belanja menampilkan informasi mengenai produk – produk yang akan dipesan oleh pelanggan dan juga menampilkan total pemesanan produk sehingga pelanggan dapat memperkirakan harga produk yang akan dipesan.

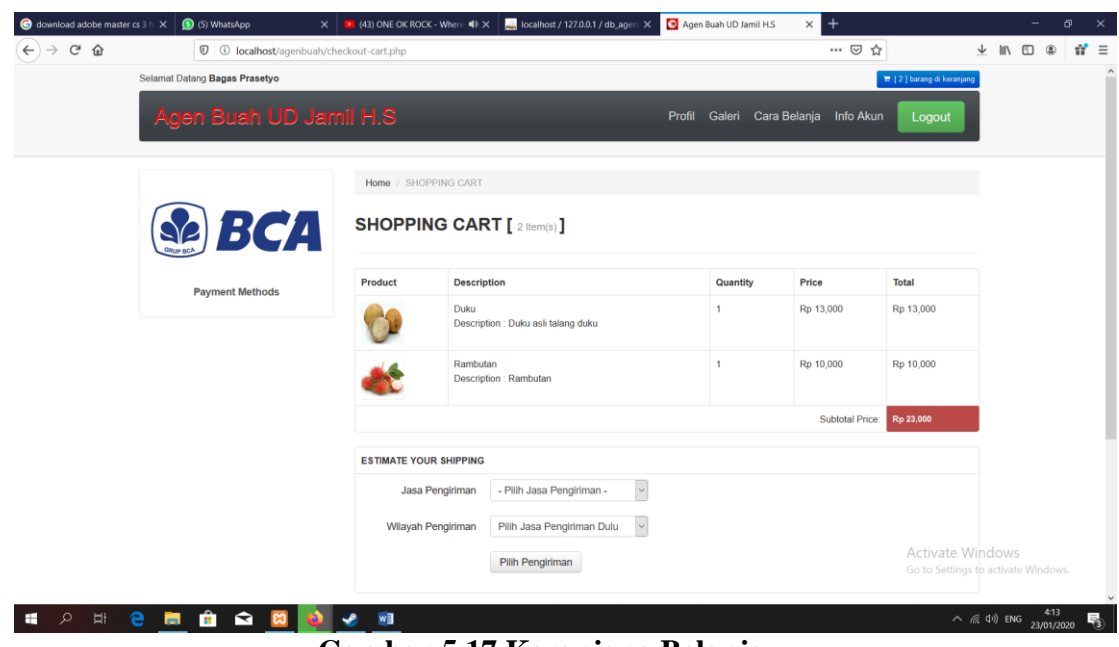

**Gambar 5.17 Keranjang Belanja**

18. Halaman Konfirmasi Pembayaran

Halaman konfirmasi pembayaran menampilkan *field* yang harus diisi oleh pelanggan jika ingin menambah mengkonfirmasi pembayaran dari dalam sistem dengan menginput no. Pesanan, Media Transfer, dan Foto Bukti Transfer.

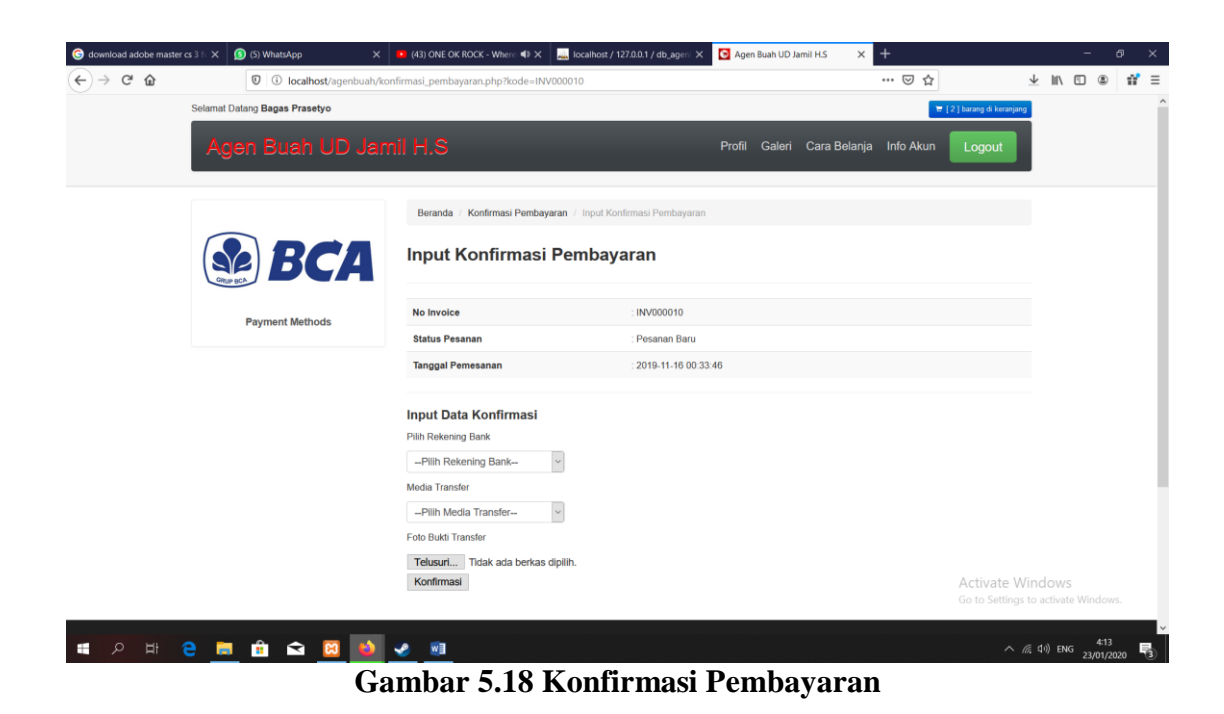

19. Halaman Beranda Pengunjung

Halaman beranda pengunjung merupakan tampilan awal saat pengunjung mengunjungi *website* dengan menampilkan informasi mengenai Diranda Boutique dan menu.

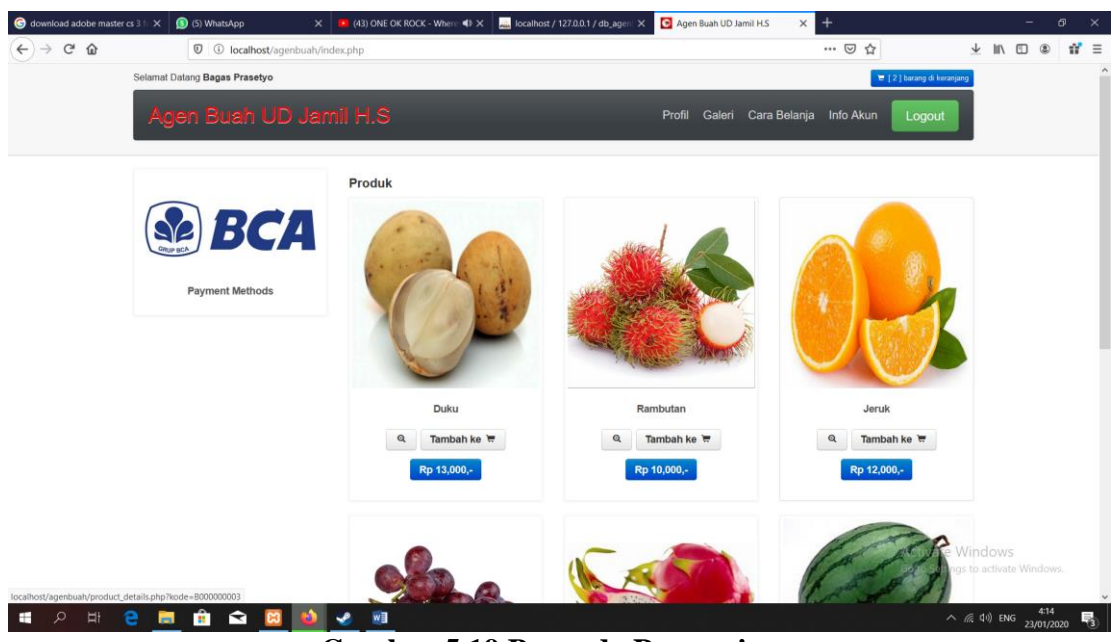

**Gambar 5.19 Beranda Pengunjung**

## **5.2 PENGUJIAN SISTEM**

Pada tahap ini dilakukan pengujian menggunakan metode pengujian *white box* dimana penulis melakukan pengecekan kode – kode program PHP yang ada dan *black box* dimana penulis melakukan pengecekan hasil keluaran dari aplikasi dan apabila hasil keluar tidak sesuai atau terjadi kesalahan maka penulis melakukan perbaikan agar hasil keluar dari aplikasi sesuai dengan hasil yang diharapkan.

### **5.2.1 Hasil Pengujian**

Hasil pengujian merupakan hasil dari pengujian terhadap aplikasi yang telah dibuat dimana penulis melakukan pengujian terhadap pengujian *login*, register, testimonial, Pesan produk, ganti *password*, forum, balas forum, tambah kategori, tambah produk dan tambah ekspeisi untuk mendapatkan hasil keluaran yang diharapkan sama dengan hasil yang didapat. Untuk lebih jelasnya dapat dilihat pada tabel. 5.1.

| No.            | <b>Deskripsi</b>                            | <b>Prosedur</b>                                                                                                    | <b>Masukan</b>                                                                                                    | Keluaran yang                                         | <b>Hasil</b> yang                                                | Kesimpu     |
|----------------|---------------------------------------------|----------------------------------------------------------------------------------------------------|----------------------------------------------------------------------------------------------------|-------------------------------------------------------|------------------------------------------------------------------|-------------|
|                |                                             | Pengujian                                                                                                    |                                                                                                    | <b>Diharapkan</b>                                     | didapat                                                          | lan         |
| $\mathbf{1}$   | Pengujian<br>pada login<br>(berhasil)       | Buka sistem<br>$\Box$<br>Klik menu<br>$\overline{a}$<br>login<br>Masukkan<br>$\frac{1}{2}$<br>username<br>dan<br>password                                                                                                    | Isi username<br>$=$ "admin"<br>dan password<br>$=$ "admin"                                                                                                    | Menuju ke<br>halaman<br>beranda                       | Menuju ke<br>halaman<br>beranda                                  | <b>Baik</b> |
|                |                                             | Klik tombol<br>$\frac{1}{2}$<br>login                                                                                                    |                                                                                                    |                                                       |                                                                  |             |
| $\overline{2}$ | Pengujian<br>pada login<br>(gagal)          | $\overline{a}$<br>Buka sistem<br>Klik menu<br>$\frac{1}{2}$<br>login<br>Masukkan<br>$\overline{a}$<br>username<br>dan<br>password<br>Klik tombol<br>÷,<br>login                                                                          | Isi username<br>$=$ "tes" dan<br>$password =$<br>"tes"                                                                                                    | Pesan: :"Usern<br>ame atau<br>password anda<br>salah" | Pesan: $\dddot{U}$<br>sername<br>atau<br>password<br>anda salah" | <b>Baik</b> |
| $\overline{3}$ | Pengujian<br>pada<br>register<br>(berhasil) | Buka sistem<br>$\Box$<br>Klik menu<br>$\overline{a}$<br>register<br>Masukkan<br>$\bar{\phantom{a}}$<br>username,<br>password,<br>email,<br>telepon /<br>HP, alamat,<br>kota dan<br>provinsi<br>Klik tombol<br>$\overline{a}$<br>register | Isi<br>$\overline{a}$<br>usernam<br>$\boldsymbol{\rho}$<br>password<br>$\frac{1}{2}$<br>email<br>$\frac{1}{2}$<br>telepon/<br>$\frac{1}{2}$<br>HP<br>alamat<br>$\overline{a}$<br>kota<br>$\frac{1}{2}$<br>provinsi<br>$\overline{\phantom{a}}$                   | Pesan: "anda<br>berhasil<br>register"                 | Pesan:<br>"anda<br>berhasil<br>register"                         | <b>Baik</b> |
| $\overline{4}$ | Pengujian<br>pada<br>register<br>(gagal)    | Buka sistem<br>$\frac{1}{2}$<br>Klik menu<br>$\overline{a}$<br>register<br>Masukkan<br>$\Box$<br>username,<br>password,<br>email,<br>telepon /<br>HP, alamat,<br>kota dan<br>provinsi                                                    | Isi<br>$\overline{a}$<br>usernam<br>$\mathfrak{e}$<br>password<br>$\blacksquare$<br>email<br>$\overline{a}$<br>telepon/<br>$\overline{a}$<br>HP<br>alamat<br>$\blacksquare$<br>kota<br>$\overline{\phantom{a}}$<br>provinsi<br>$\overline{a}$<br>jika salah satu | Pesan: "anda<br>belum selesai<br>melengkapi<br>data"  | Pesan:<br>"anda<br>belum<br>selesai<br>melengkapi<br>data"       | <b>Baik</b> |

**Tabel 5.1 Hasil Pengujian**

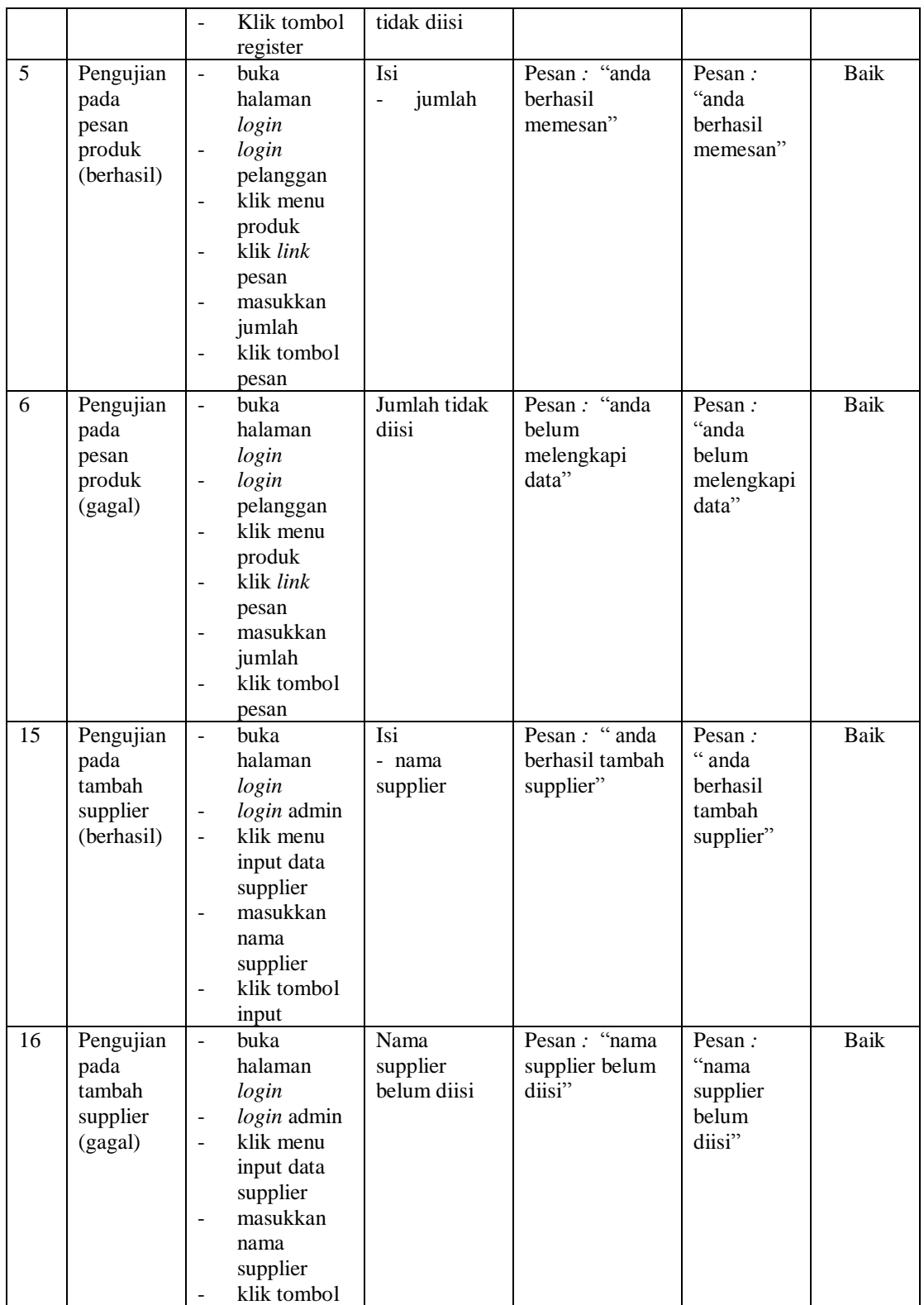

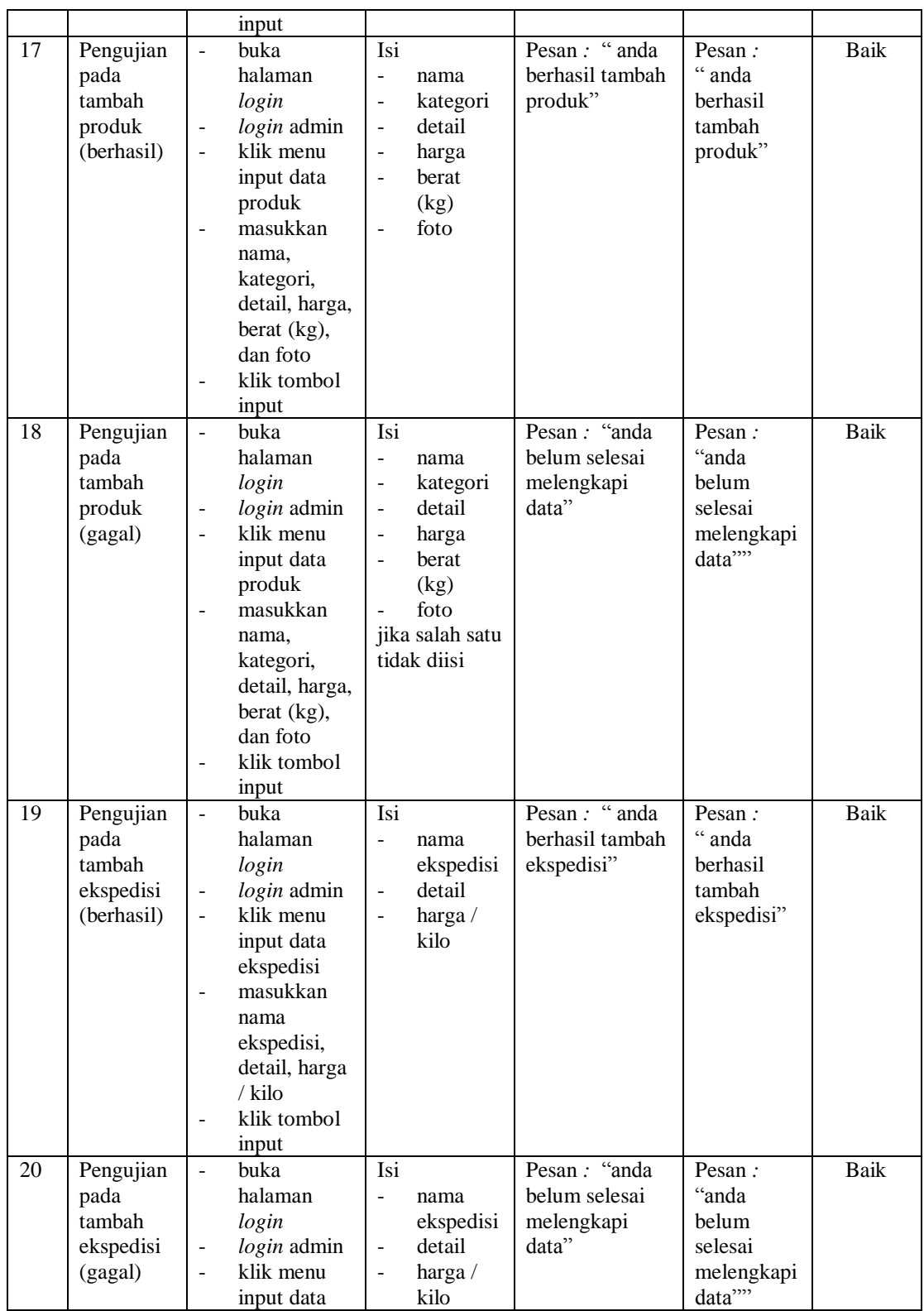

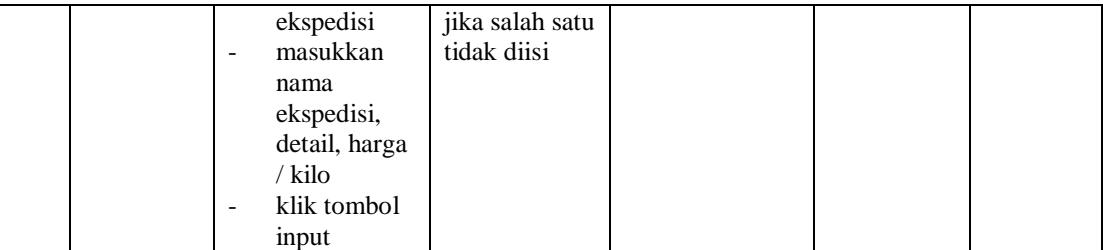

#### **5.3 ANALISIS HASIL YANG DICAPAI OLEH SISTEM**

Adapun analisis hasil yang dicapai oleh aplikasi *e-commerce* yang telah dibangun untuk mengatasi permasalahan yang terjadi pada Agen Buah UD Jamil.Hs Jambi adalah sebagai berikut :

- 1. Aplikasi memberikan kemudahan Agen Buah UD Jamil.Hs Jambi dalam mempromosikan produk secara *online* dan juga memberikan kemudahan pelanggan dalam memesan produk tanpa harus datang ke tempat sehingga dapat meningkatkan omset penjualan toko.
- 2. Aplikasi juga terdapat fitur yang mempermudah pelanggan dalam melakukan pemesanan dengan terdapat keranjang belanja, pemilihan ekspedisi untuk pengiriman barang, konfirmasi pembayaran dan forum yang digunakan untuk interaksi dengan pihak perusahaan.

Adapun kelebihan dari sistem baru ini adalah sebagai berikut :

1. Aplikasi dapat melakukan pengolahan data yang berhubungan dengan sistem informasi penjualan seperti data produk, data pelanggan, data pemesanan produk, data ekspedisi, data pembayaran dengan cara dapat ditambah, diubah, dan dihapus sesuai keinginan pengguna sistem (admin)

- 2. Aplikasi dapat memberikan informasi yang jelas mengenai produk yang ditawarkan serta cara pemesanan yang dilakukan dalam *website*
- 3. Aplikasi juga dapat memberikan kenyamanan bagi pelanggan dalam memesan produk, mengatur atau memilih pengiriman barang, dan mengkonfirmasi pembayaran.

Dan kekurangan dari sistem baru ini adalah sebagai berikut :

- 1. Belum adanya sistem kasir atau penjualan secara offline untuk pembelian langsung ke toko.
- 2. Belum adanya *chat online* antara pelanggan dengan pihak perusahaan.
- 3. Belum adanya fitur untuk mendownload promosi ataupun brosur yang diberikan oleh toko.